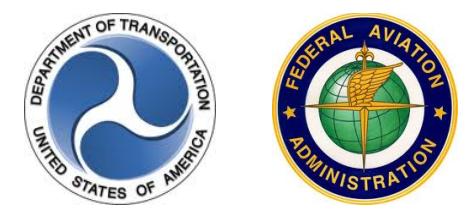

# Special Use Airspace Web Site 4.2 Release Notes **November 10, 2016**

#### **Introduction**

The Special Use Airspace (SUA) 4.2 Web site provides a source to review airspace schedule and temporary flight restriction (TFR) notice to airmen (NOTAM) data for flight planning purposes. The site offers a consistent look and feel, enhanced design, and improved functionality implemented from approved SUA requirements.

Customer support is available 24 hours a day, 7 days a week by phone at 1-866-466-1336 or e-mail [7-AWA-NAIMES@faa.gov.](mailto:7-AWA-NAIMES@faa.gov)

Comments and enhancements are welcomed from the communities of interest. A list of known issues has been included in this document and will be updated as successive releases are installed.

### **Browser Requirements**

The application framework supports a minimum of Internet Explorer (IE) 10 and Firefox browsers.

## **SUA Overview**

The Web site contains two tabbed pages, Text List and Graphic Map, which display the scheduling data for special activity airspaces (SAAs) and TFRs. SAA includes SUA types of alert area, military operations area (MOA), prohibited area, restricted area, warning area, air traffic control assigned airspace (ATCAA), orbit area, aerial refueling route/refueling anchor (AR) and military training route (MTR) types of instrument route (IR), visual route (VR), and slow route (SR). TFR types as per Title 14 Code of Federal Regulations (CFR) include 91.137a1, a2, a3 Disaster/Hazard Areas, 91.138 Hazards in Hawaii (HI), 91.139 Emergency Air Traffic Rules, 91.141 VIP Movement, 91.143 Space Flight Operations, 91.144 High Barometric Pressure Conditions, 91.145 Air Show or Sports Event, and 99.7 Security Areas.

The Text List tabbed page displays all airspace types except National Security Areas (NSAs), and the Graphic Map tabbed page displays all airspace types by default apart from MTRs, NSAs, and Air Traffic Control Assigned Airspaces (ATCAAs). Both tabbed pages can be filtered to display specific data for an airspace name or NOTAM ID, type, altitude, or group. Groups include SAA, MTR/AR, or TFR. The display of SUA, ATCAA, AR, and MTR schedules is limited to schedules that are currently active or those going to be active within the next 24 hours. All issued TFR NOTAM data is displayed on the SUA Web site regardless of start time. When the end date/time passes, the schedule or NOTAM data will be removed from the site.

The Graphic Map tabbed page provides a graphical depiction of scheduled airspaces and TFRs that may be customized using a fly-out menu of map display options and saved as a default custom zoom. This tabbed page also contains look-up functionality that allows a user to locate one or more airports within the map. Additional navigation allows the user to pan in any direction by dragging the cursor within the map.

A Permalink feature is included in the Graphic Map tabbed page that enables a user to bookmark a customized set of map layers that can easily be added to their Internet browser Favorites list. Once a specific set of customized map layers has been bookmarked, a user may open that customized map display using the Favorites option within their browser menu. The Custom Zoom action also allows the user to save a default zoom; however, when saved using this action, the SUA Web site defaults to this custom zoom upon open.

An Auto-Refresh feature is available on the Web site that allows users to enable an automatic refresh of site data without having to manually refresh the browser window. To prevent the auto-refresh functionality from interfering with manual searches or look-ups using static data, the Auto-Refresh feature may be disabled by clearing the Auto-Refresh check box.

A Download action allows the user to export the schedule data from the Text List to Excel for reporting purposes and a Print Map action allows the user to print the graphical depiction of specified airspace schedules from the Graphic Map tabbed page.

Additional functionality for the SUA Web site 4.2 release is detailed below.

#### **What's New in the SUA Web site 4.2 Release?**

The SUA Web site 4.2 release contains enhancements and bug fixes that were identified by the user community as described below.

The **SUA Web site** general enhancements are as follows to enable TFR functionality:

- Temporary Flight Restrictions text was added to Web site Disclaimer
- Temporary Flight Restrictions references were added to the Online Help
- The Web site footer was updated to be current with the FAA.gov standard footer.

The **Text List** tabbed page enhancements are as follows to enable TFR functionality and shown in the screenshots below:

- The "SUA Name" column header was renamed to be inclusive of Temporary Flight Restrictions. Updated label to read "SAA / NOTAM ID."
- The SAA / NOTAM ID column includes TFR NOTAMs by ID number and the name is an active link to display the TFR NOTAM details in a separate pop-up window.
- The TFR NOTAM text was added and may be viewed by clicking the plus sign (+) in the first column of the NOTAM ID row. A portion of the NOTAM text may be viewed by hovering over the NOTAM ID.
- The TFR State/Territory abbreviations were added to display in the State column.

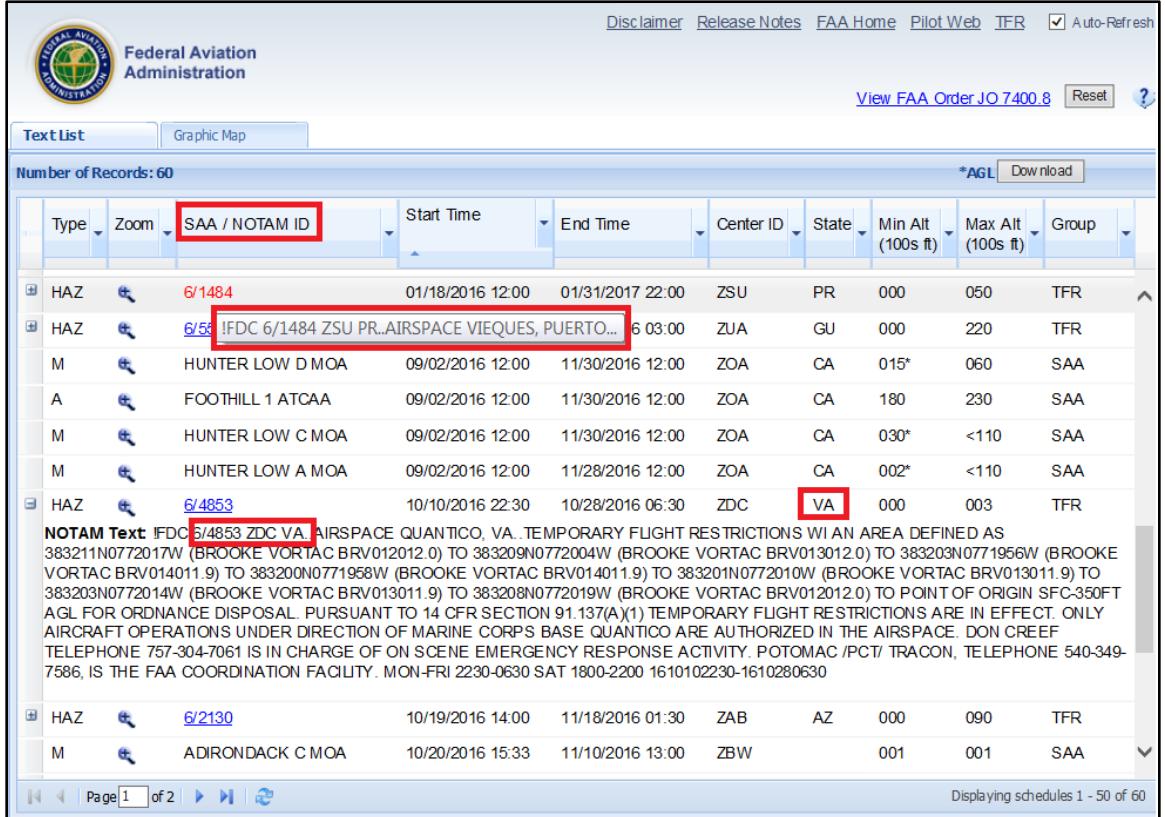

• TFR NOTAMs that contain a state of "USA" display as "US" in the State column.

#### **Text List – Column Data and TFR Details**

• The Type column filter was updated to add TFR airspace type checkboxes to appear after the SAA types.

This document is controlled by ConceptSolutions under contract DTFAWA10A-00084. If printed or copied it becomes obsolete and may be used only if the user assures it contains the latest revisions.

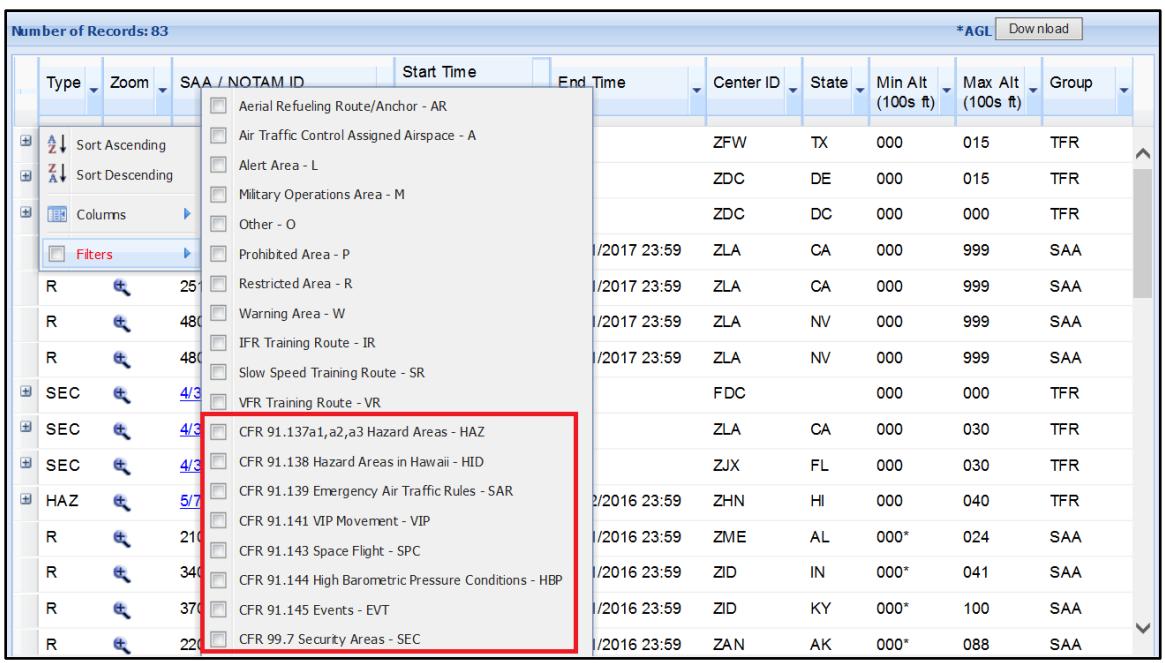

#### **Text List - TFR Airspace Type Checkboxes**

• The Group column filter was updated to include a TFR type checkbox and ARs have been moved to display with the MTR group filter.

|                                        | <b>Text List</b>   |                                 | <b>Federal Aviation</b><br><b>Administration</b><br><b>Graphic Map</b> |   | Release Notes FAA Home Pilot Web TFR<br>$\sqrt{\phantom{a}}$ Auto-Refresh<br><b>Disclaimer</b><br>$\ddot{\textbf{c}}$<br>Reset<br>View FAA Order JO 7400.8 |  |                  |     |                                             |           |                              |           |    |                                |  |
|----------------------------------------|--------------------|---------------------------------|------------------------------------------------------------------------|---|----------------------------------------------------------------------------------------------------|--|------------------|-----|---------------------------------------------|-----------|------------------------------|-----------|----|--------------------------------|--|
| *AGL Download<br>Number of Records: 83 |                    |                                 |                                                                        |   |                                                                                                    |  |                  |     |                                             |           |                              |           |    |                                |  |
|                                        |                    | Type $\sqrt{2}$ Zoom $\sqrt{2}$ | SAA / NOTAM ID                                                         | ۰ | Start Time                                                                                                    |  | End Time         |     | Center ID State _ Min Alt _ Max Alt _ Group |           | $(100s$ ft)                  | (100s ft) |    |                                |  |
| $\overline{\mathbf{H}}$                | <b>SEC</b>         | œ                               | 1/1155                                                                 |   | 01/10/2011 21:36                                                                                                    |  |                  |     | ZDC.                                        | DC        | 000                          | 000       |    | $\frac{A}{Z}$ Sort Ascending   |  |
|                                        | W                  | Œ.                              | 107A                                                                   |   | 10/19/2016 15:00                                                                                                    |  | 10/20/2016 22:00 |     | <b>ZDC</b>                                  | <b>NJ</b> | 000*                         | 999       |    | $\overline{A}$ Sort Descending |  |
|                                        | R                  | Œ                               | 2104B                                                                  |   | 01/01/2016 00:00                                                                                                    |  | 12/31/2016 23:59 |     | <b>ZME</b>                                  | <b>AL</b> | 000*                         | 024       | 目記 | Columns                        |  |
|                                        | Œ,<br>R<br>Œ,<br>R |                                 | 2206                                                                   |   | 01/01/2016 00:00<br>06/29/2011 00:00                                                                                                    |  | 12/31/2016 23:59 | ZAN |                                             | AK        | $\blacksquare$<br><b>SAA</b> |           |    | <b>Fiters</b>                  |  |
|                                        |                    |                                 | 2516                                                                   |   |                                                                                                    |  | 12/31/2017 23:59 |     | ZLA                                         | CA        | MTR / AR                     |           |    | <b>SAA</b>                     |  |
|                                        | R                  | Œ,                              | 2517                                                                   |   | 06/29/2011 00:00                                                                                                    |  | 12/31/2017 23:59 |     | ZLA                                         | CA        | <b>TFR</b>                   |           |    | <b>SAA</b>                     |  |
|                                        | R                  |                                 | 3404                                                                   |   | 01/01/2016 00:00                                                                                                    |  | 12/31/2016 23:59 |     | ZID                                         | IN        | 000*                         | 041       |    | <b>SAA</b>                     |  |

**Text List - Group Category Filter Subsets**

The **Graphic Map** tabbed page enhancements are as follows to enable TFR functionality and shown in the screenshot below.

- The Map Layers Fly-Out menu was updated to enable the TFR Type selections and the ARs were categorized to appear in the MTR column now labeled MTR / AR. The "All SUA" label was modified to read "All SAA."
- All active NOTAM IDs that are going to start within 8 hours or more display on the map with the same activation color as 8h-24h.

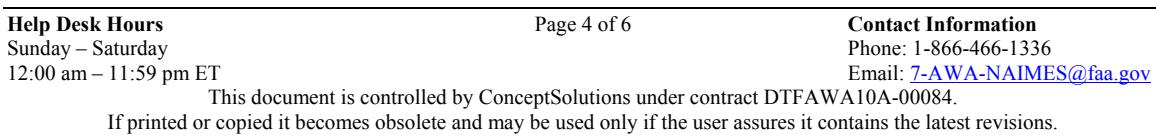

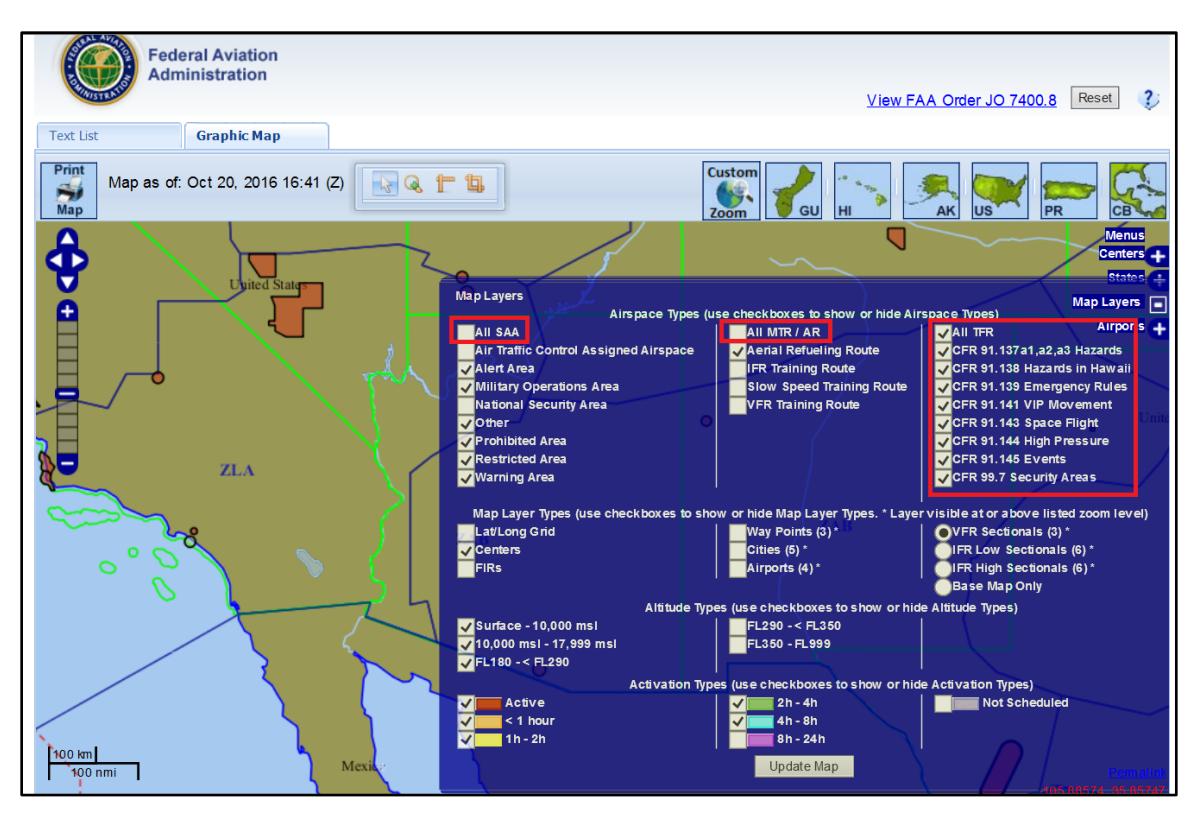

**Graphic Map – Map Layers Fly-Out Menu**

- The Interacting Schedules pop-up window was modified to contain the same column and filter list updates as the Text List tabbed page.
- The Type and Group Filters in the Interacting Schedule pop-up window were modified to be dropdown lists.

#### **Known Issues**

Known issues identified in the SUA Web site 4.2 or prior releases are listed below.

**General** known issues are as follows:

• In Firefox, if a user clicks the Reset action while on the Text List tab, the site may briefly display the Graphic Map tab prior to returning the user to the Text List tab and resetting the page to its default display.

The **SUA List** tabbed page issues are as follows:

- The column widths cannot be easily modified in Firefox within the Text List tabbed page. Users can modify widths by using a very small line visible at the bottom of each dropdown arrow.
- The sort option cannot be combined with the filter option within a column. Users may do each action individually on one or more columns.
- When sorting the Max Alt column, the site does not recognize the 'up to but not including' flag on altitudes as less than the altitude displayed, e.g., <180 values are listed amongst 180 values instead of being listed prior to them when sorting the Max Alt column.
- The Number of Records value and the page count is for the total number of schedules/TFRs or pages for the next 24 hours and does not change to the number of records or pages necessary when a filter is applied if less than the total number.

The **SUA Map** tabbed page issues are as follows:

- Some city labels that are located close to each other do not display unless the user has zoomed to an appropriate zoom level to allow all the labels to display.
- When using the Print Map option, the print preview may depict a slightly larger area and include airspace shapes that were not depicted on the Graphic Map tab map. The printout will only include the airspace schedule data for the airspaces depicted on the Graphic Map tab.
- Some NSA shapes may display slightly off of the Visual Flight Rules (VFR) chart shape; however, all shapes are created according to the coordinates provided in the Federal Aviation Administration (FAA) Order 7400.8.